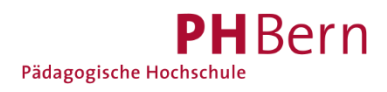

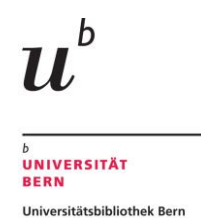

## **Registrierung SLSP mit SWITCH edu-ID**

Haben Sie bereits eine SWITCH edu-ID? Wenn ja, können Sie sich mit dieser bei SLSP registrieren.

1. Gehen Sie direkt zur Registrationsplattform<https://registration.slsp.ch/?iz=ube> und starten die Registrierung.

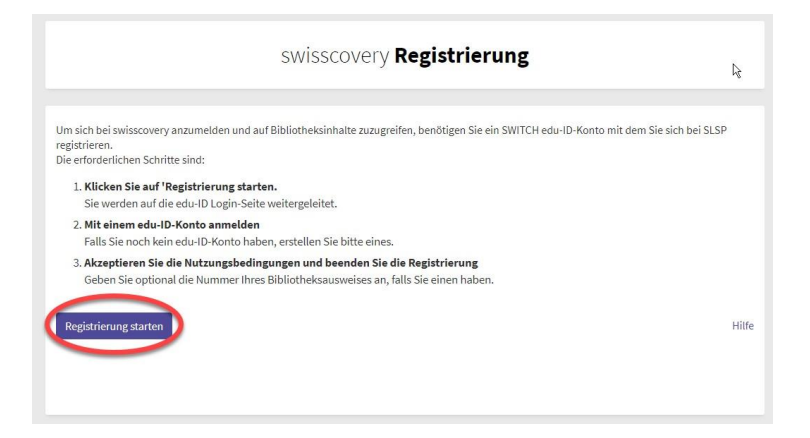

**Ab dem 7. Dezember** können Sie **alternativ** auch über *swisscovery Universität und PH Bern* den Registrierungsprozess starten, indem Sie auf «Anmelden» klicken und danach SWITCH edu-ID wählen.

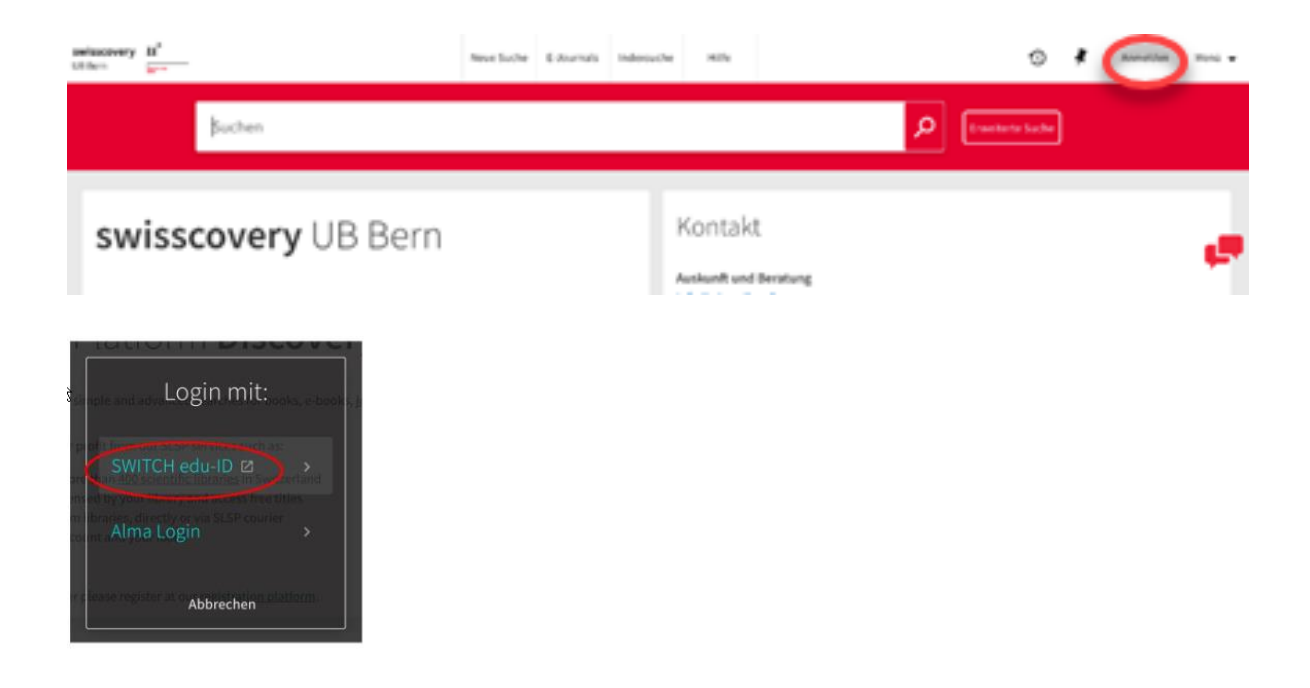

2. Melden Sie sich mit Ihrer SWITCH edu-ID an. Falls nötig können Sie ein neues Passwort anfordern.

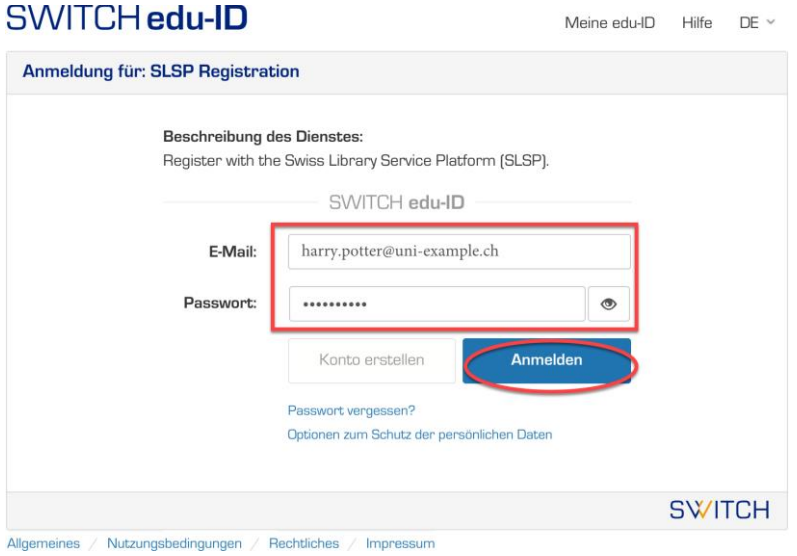

3. Es werden Ihnen nun die Daten angezeigt, die in Ihrem SWICH edu-ID Konto vorhanden sind. Welche Daten dies sind, kann variieren. Stimmen Sie der Weitergabe der Information an SLSP zu.

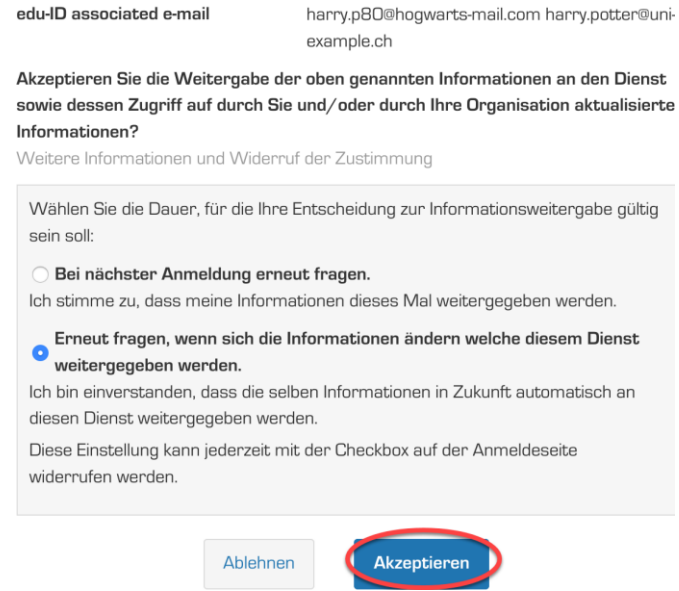

4. Es erscheint eine Fehlermeldung, wenn im SWITCH edu-ID Konto noch Angaben fehlen: Geburtsdatum, Adresse, Telefonnummer. Diese müssen einzeln bei den angegebenen Links eingegeben und jedes Mal die Informationsweitergabe zu SLSP akzeptiert werden.

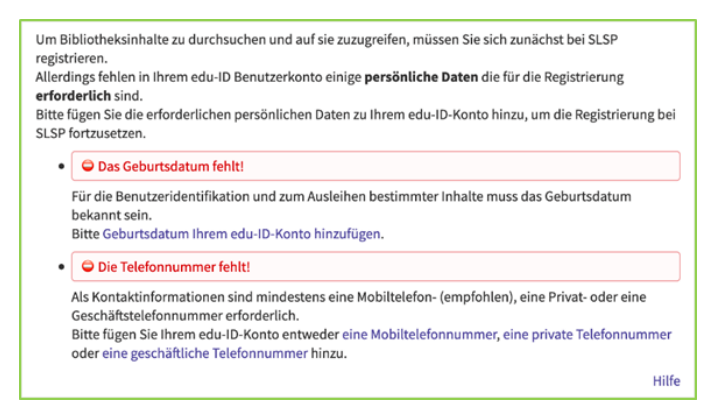

 $5.$  Bei der abschliessenden Zusammenfassung kann die bestehende Bibliotheksausweis-Nummer oder die UNICARD Nummer eingegeben werden. Gültig sind alle Bibliothekskarten, die auch zuvor schon an der Universitätsbibliothek Bern gültig waren.

Akzeptieren Sie die Nutzungsbedingungen und klicken Sie auf «Registrieren». Die Registrierung ist somit abgeschlossen.

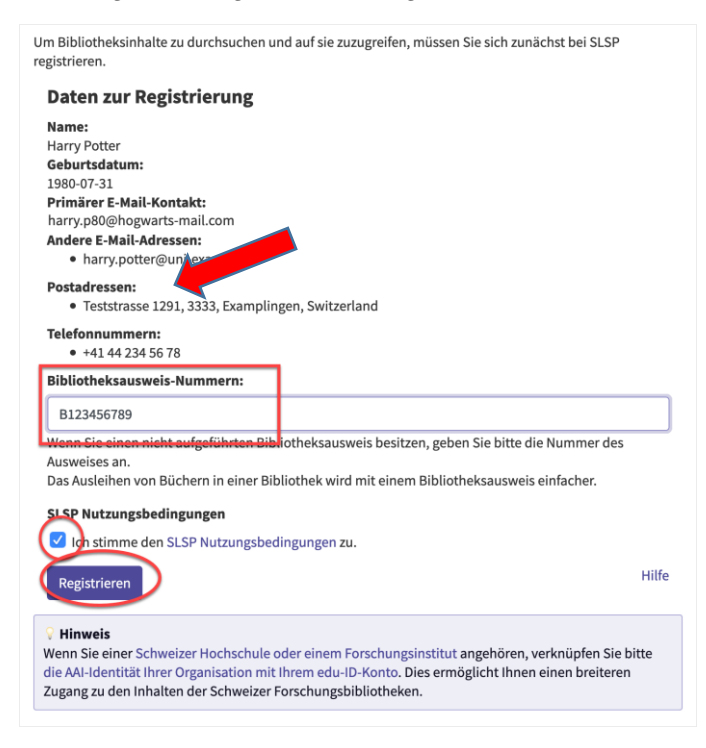

## **Glossar:**

**SLSP**: Swiss Library Service Platform

**SWITCH edu-ID**: Eine Identität für alle Services im Schweizer Hochschulumfeld, unabhängig von der Organisation, lebenslang gültig

**SWITCH**: Die SWITCH ist eine vertrauenswürdige Non-Profit-Organisation, welche durch den Bund und die Universitätskantone gegründet wurde.